monorono o

# **M!TS ALTA!R BASiC**

ovononononononono osososososo

# **REFERENCE MANUAL**

conononara prononono

# **1ab!e of Contents:**

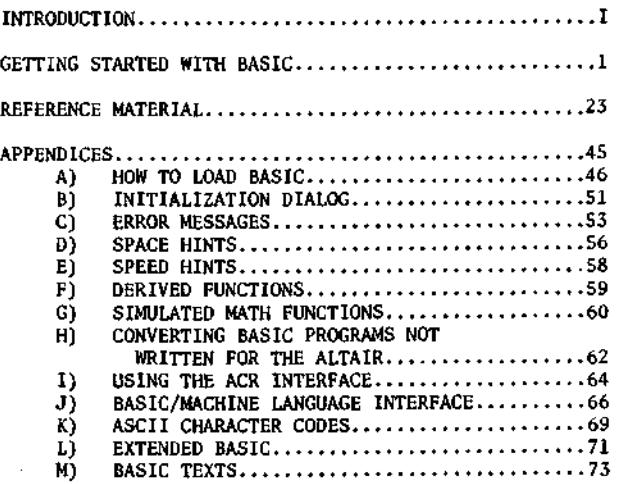

**@MITS , Inc., 1975** 

 $\sim$   $\sim$ 

**PRINTED IN U.S.A.** 

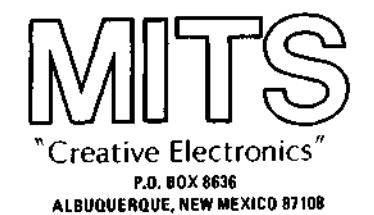

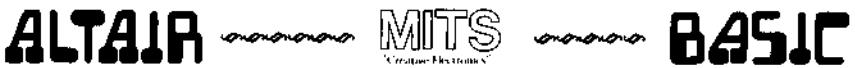

# Supplement & Errata

**The following are additions and corrections to the ALTAIR BASIC REFERENCE MANUAL. Be sure to read this over carefully before continuing.** 

- **1) If you are loading BASIC from paper tape, be sure your Serial I/O board is strapped for eight data bits and no parity bit.**
- **2) On page 53 in Appendix C , the meaning for an "OS" error should read:**

**Out of String Space. Allocate more string space by using the "CLEAR" command with an argument (see page 42), and then run your program again. If you cannot allocate more string space, try using smaller strings or less string variables.** 

- **3) On page 42, under the "CLEAR" command, It is stated that "CLEAR" with no argument sets the amount of string space to 200 bytes. This is incorrect. "CLEAR" with no argument leaves the amount of string space unchanged. When BASIC is brought up , the amount of string space is initially set to 50 bytes.**
- **4) On page 30, under the "DATA" statement, the sentence "IN THE 4K VERSION OF BASIC, DATA STATEMENTS MUST BE THE FIRST STATEMENTS ON A LINE,"**  should be changed to read, "IN THE 4K VERSION OF BASIC, A DATA STATE-**MENT MUST BE ALONE ON A LINE."**
- **5) If you desire to use a terminal interfaced to the ALTAIR with a Parallel I/O board as your system console, you should load from the**  ACR interface (wired for address 6). Use the ACR load procedure de**scribed in Appendix A , except that you should raise switches 15 § 13 when you start the boot. The Parallel I/O board must be strapped to address 0.**
- **6) If you get a checksum error while loading BASIC from a paper tape or a cassette, you may be able to restart the boot loader at location 0 with the appropriate sense switch settings. This depends on when the error occurs. The boot loader is not written over until the last block of BASIC is being read; which occurs during approximately the last two feet of a paper tape, or the last 10 to 15 seconds of a cassette. If the checksum error occurs during the reading of the last block of BASIC, the boot will be overwritten and you will have to key it in again.**
- **7) The number of nulls punched after a carriage return/line feed does not need to be set >=3 for Teletypes or >=6 for 30 CPS paper tape terminals, as described under the "NULL" command on page 23 of the BASIC manual. In almost all cases, no extra nulls need be punched after a CR/LF on Teletypes, and a setting of nulls to 3 should be sufficient for 30 CPS paper tape terminals. If any problems occur when reading tape (the first few characters of lines are lost), change the null setting to 1 for Teletypes and 4 for 30 CPS terminals.**

**8) If you have any problems loading BASIC, check to make sure that your terminal interface board (SIO or PIO) is working properly. Key in the appropriate echo program from below, and start it at location zero. Each character typed should be typed or displayed on your terminal. If this is not the case, first be sure that you are using the correct echo program. If you are using the correct program, but it is not functioning properly, then most likely the interface board or the terminal is not operating correctly.** 

In the following program listings, the number to the left of the slash is the octal address and the number to the right is the octal code for that **address.** 

**FOR REV 0 SERIAL I/O BOARDS WITHOUT THE STATUS BIT MODIFICATION** 

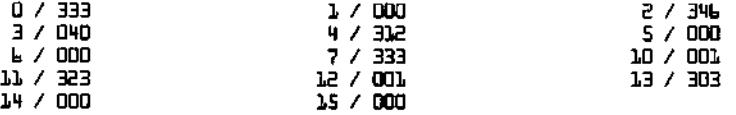

**FOR REV 1 SERIAL I/O BOARDS (AND REV 0 MODIFIED BOARDS)** 

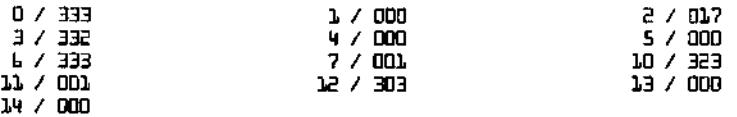

**FOR PARALLEL 1/0 BOARDS** 

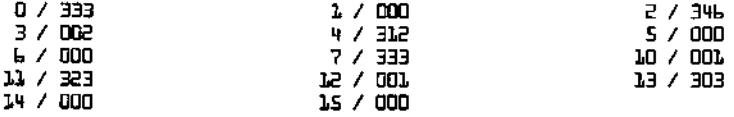

**For those of you with the book, MY COMPUTER LIKES ME when i speak in BASIC, by Bob Albrecht, the following information may be helpful.** 

- **1) ALTAIR BASIC uses "NEW" instead of "SCR" to delete the current program.**
- **2) Use Control-C to stop execution of a program. Use a carriagereturn to stop a program at an "INPUT" statement.**
- **3) You don't need an "END" statement at the end of a BASIC program.**

 $8/25/75$ 

**Before a computer can perform any useful function, it must be "told" what to do. Unfortunately, at this time, computers are not capable of understanding English or any other "human" language. This is primarily because our languages are rich with ambiguities and implied meanings. The computer must be told precise instructions and the exact sequence of operations to be performed in order to accomplish any specific task. Therefore, in order to facilitate human communication with a computer, programming languages have been developed.** 

**ALTAIR BASIC\* is a programming language both easily understood and simple to use. It serves as an excellent "tool" for applications in areas such as business, science and education. Mith only a few hours of using BASIC, you will find that you can already write programs with an ease that few other computer languages can duplicate.** 

**Originally developed at Dartmouth University, BASIC language has found wide acceptance in the computer field. Although it is one of the simplest computer languages to use, it is very powerful. BASIC uses a small set of common English words as its "commands". Designed specifically as an "interactive" language, you can give a command such as "PRINT 2 + 2", and ALTAIR BASIC will immediately reply with "4". It isn't necessary to submit a card deck with your program on it and then wait hours for the results. Instead the full power of the ALTAIR is "at your fingertips".** 

**Generally, if the computer does not solve a particular problem the way you expected it to, there is a "Bug" or error in your program, or else there is an error in the data which the program used to calculate its answer. If you encounter any errors in BASIC itself, please let us know and we'll see that it's corrected. Write a letter to us containing the following information:** 

- **1) System Configuration**
- **2) Version of BASIC**
- **3) A detailed description of the error**  such as a listing of the program in which the error occurred, the data placed into the program and BASIC's  $print$ **printout.**

**All of the information listed above will be necessary in order to properly evaluate the problem and correct it as quickly as possible. We wish to maintain as high a level of quality as possible with all of our ALTAIR software.** 

\* BASIC *is a registered trademark of Dartmouth University*.

I

**Me hope that you enjoy ALTAIR BASIC, and are successful in using it to solve all of your programming needs.** 

**In order to maintain a maximum quality level in our documentation, we will be continuously revising this manual. If you have any suggestions on how we can improve it, please let us know.** 

**If you are already familiar with BASIC programming, the following section may be skipped. Turn directly to the Reference Material on page 22.** 

**MOTE:** MITS ALTAIR BASIC is available under license or purchase  $\overline{a}$ *areements. Copying or otherwise distributing MITS software out*side the terms of such an agreement may be a violation of copyright laws or the agreement itself.

**If any immediate problems with MITS software are encountered, feel free to give us a call at (505) 265-7553. The Software Department is at Ext. 3; and the joint authors of the ALTAiR BASIC Interpreter, Bill Gates, Paul Allen and Monte Davidoff, will be glad to assist you.** 

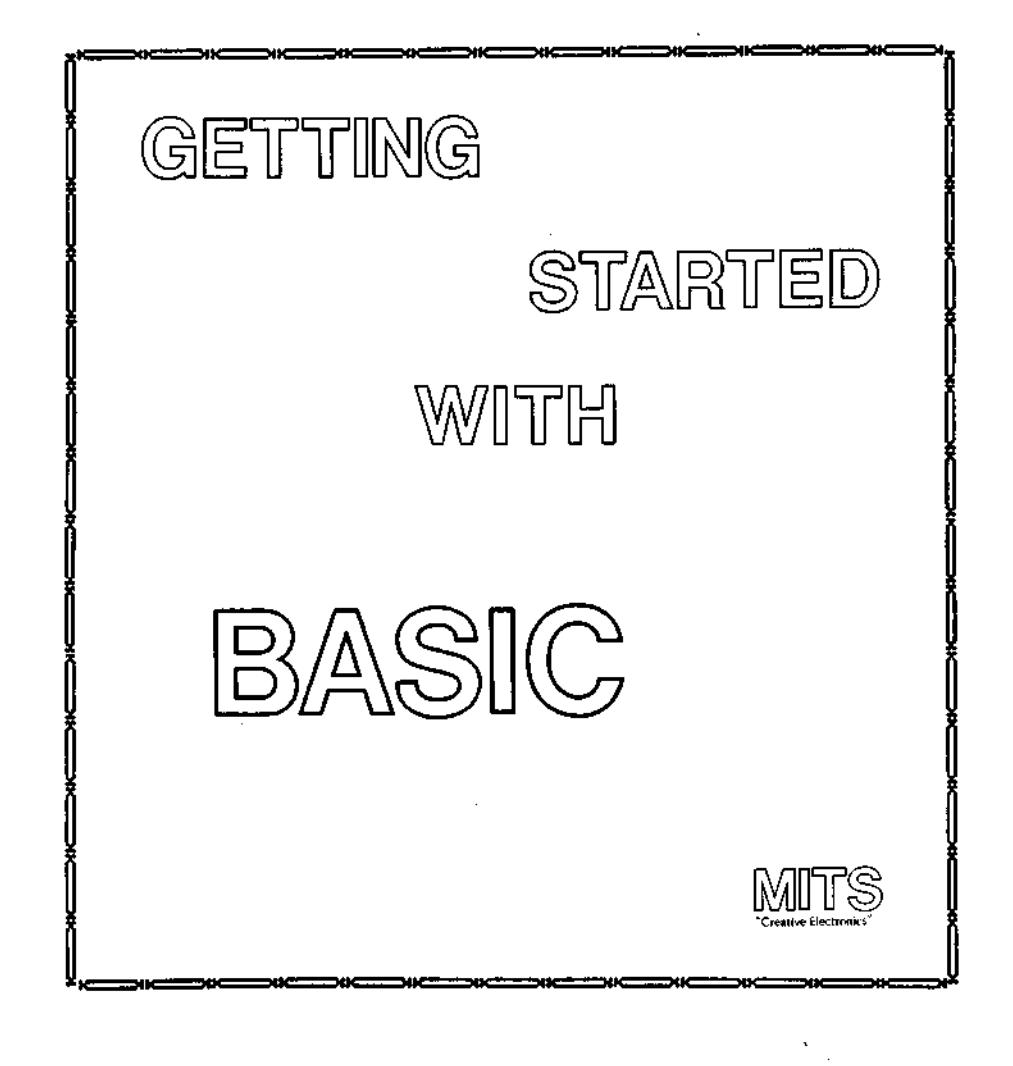

!

€

**This section is not intended to be a detailed course in BASIC programming. It will, however, serve as an excellent introduction for those of you unfamiliar with the language.** 

**The text here will introduce the primary concepts and uses of BASIC enough to get you started writing programs. For further reading suggestions, see Appendix M .** 

**If your ALTAIR does not have BASIC loaded and running, follow the procedures in Appendices A 5 B to bring it up .** 

**We recommend that you try each example in this section as it is presented. This will enhance your "feel" for BASIC and how it is used.** 

**Once your I/O device has typed " OK ", you are ready to use ALTAIR BASIC.** 

 $NOTE:$  All commands to ALTAIR BASIC should end with a carriage return. The carriage return tells BASIC that you have finished typing the command. If you make a typing error, type a back $arrow$   $( + )$ , usually  $shift/0$ , or an underline to eliminate the *last character.* Repeated use of  $'' + ''$  will eliminate previous **characters.** An at-sign (  $\theta$  ) will eliminate the entire line that you are typing.

**Now , try typing in the following:** 

PRINT 10-4 (end with carriage return)

**ALTAIR BASIC will immediately print:** 

**t,** 

**OK** 

**The print statement you typed in was executed as soon as you hit the carriage return key. BASIC evaluated the formula after the "PRINT" and then typed out its value, in this case 6.** 

**Now try typing in this:** 

**PRINT 1/2,3\*10**  $($ "\*" means multiply, "/" means divide)

**ALTAIR BASIC will print:** 

**.5 3D** 

**As you can see, ALTAIR BASIC can do division and multiplication as**  well as subtraction. Note how a<sup>"</sup>, " (comma) was used in the print com**mand to print two values instead of just one. The comma divides the 72 character line into 5 columns, each 14 characters wide. The last two of the positions on the line are not used. The result is a " , " causes BASIC to skip to the next 14 column field on the terminal, where the value 30 was printed.** 

**Commands such as the "PRINT" statements you have just typed in are called Direct Commands. There is another type of command called an Indirect Command. Every Indirect command begins with a Line Number. A Line Number is any integer from 0 to 65529.** 

**T ry typing in the following lines:** 

**A sequence of Indirect Commands is called a "Program". Instead of executing indirect statements immediately, ALTAIR BASIC saves Indirect Commands in the ALTAIR's memory. When you type in RUN , BASIC will execute the lowest numbered indirect statement that has been typed in first, then the next highest, etc. for as many as were typed in.** 

**Suppose we type in RUN now:** 

**RUN** 

**ALTAIR BASIC will type out:** 

**5**   $-\overline{\textbf{i}}$ **OK** 

**In the example above, we typed in line 10 first and line 20 second. However, it makes no difference in what order you type in indirect statements. BASIC always puts them into correct numerical order according to the Line Number.** 

 $\mathbf{a}$ 

**If we want a listing of the complete program currently in memory, we type in LIST . Type this in:** 

**LIST** 

**ALTAIR BASIC will reply with:** 

**10 PRINT B+3 B0 PRINT E-3 OK** 

**Sometimes it is desirable to delete a line of a program altogether. This is accomplished by typing the Line Number of the line we wish to delete, followed only by a carriage return.** 

**Type in the following:** 

10 **LIST** 

**<sup>10</sup> PRINT 2+3 20 PRINT 2-3** 

**BO PRINT E-3 OK** 

**We have now deleted line 10 from the program. There is no way to get it back. To insert a new line 10, just type in 10 followed by the statement we want BASIC to execute.** 

**Type in the following:** 

**10 PRINT 2\*3 LIST** 

**ALTAIR BASIC will reply with:** 

**10 PRINT E\*3 B0 PRINT B-3 OK** 

**There is an easier way to replace line 10 than deleting it and then inserting a new line. You can do this by just typing the new line 10 and hitting the carriage return. BASIC throws away the old line 10 and replaces it with the new one.** 

**Type in the following:** 

**10 PRINT 3-3 LIST** 

**ALTAIR BASIC will reply with:** 

**10 PRINT 3-3 E0 PRINT B-3 OK** 

**It is not recommended that lines be numbered consecutively. It may become necessary to insert a new line between two existing lines. An increment of 10 between line numbers is generally sufficient.** 

**If you want to erase the complete program currently stored in memory , type in " NEW " . If you are finished running one program and are about to read in a new one, be sure to type in " NEW " first. This should be done in order to prevent a mixture of the old and new programs.** 

**Type in the following:** 

**N EW** 

**ALTAIR BASIC will reply with:** 

**OK** 

**Now type in:** 

**LIST** 

**ALTAIR BASIC will reply with:** 

**OK** 

**Often it is desirable to include text along with answers that are printed out , in order to explain the meaning of the numbers.** 

**Type in the following:** 

**PRINT "ONE THIRD IS EQUAL TO",1/3** 

**ALTAIR BASIC will reply with:** 

**ONE THIRD IS EdUAL TO .333333** 

**OK** 

**As explained earlier, including a " , " in a print statement causes it to space over to the next fourteen Column field before the value following the " , " is printed.** 

**If we use a " ; " instead of a comma, the value next will be printed immediately following the previous value.** 

 $M^{\text{OTE}}$ : Numbers are always printed with at least one trailing space. **/tm/ text to printed ts a^zjaz/s to &e enclosed w douM e quotes.** 

**T ry the following examples:** 

**A) PRINT "ONE THIRD IS EQUAL TO";1/3**  ONE THIRD IS EQUAL TO .333333

**OK** 

**B) PRINT 1,2,3 1 5 3 OK**   $\ddotsc$ **C) PRINT 1;2;3 1 3 3 OK** 

**D) PRINT -l;2;-3 - 1 B -3** 

**OK** 

**We will digress for a moment to explain the format of numbers in ALTAIR BASIC. Numbers are stored internally to over six digits of accuracy. When a number is printed, only six digits are shown. Every number may also have an exponent (a power of ten scaling factor).** 

**The largest number that may be represented in ALTAIR BASIC is 1.70141\*1038, while the smallest positive number is 2.93874\*10\*39.** 

**When a number is printed, the following rules are used to determine the exact format:** 

> **1) If the number is negative, a minus sign (-) is printed. If the number is positive, a space is printed.**

**2) If the absolute value of the number is an integer in the range 0 to 999999, it is printed as an integer.** 

**3) If the absolute value of the number is greater than or equal to .1 and less than or equal to 999999, it is printed in fixed point notation, with no exponent.** 

**4) If the number does not fall under categories 2 or 3, scientific notation is used.** 

**Scientific notation is formatted as follows: SX.XXXXXESTT . (each X being some integer 0 to 9)** 

**The leading "S" is the sign of the number, a space for a positive number and a " - " for a negative one. One nonzero digit is printed before the decimal point. This is followed by the decimal point and then the other five digits of the mantissa. An "E" is then printed (for exponent), followed by the sign (S) of the exponent; then the two digits (TT) of the exponent itself. Leading zeroes are never printed; i.e. the digit before the decimal is never zero. Also, trailing zeroes are never printed. If there is only one digit to print after all trailing zeroes are suppressed, no decimal point is printed. The exponent sign will be " + " for positive and " - " for negative. Two digits of the exponent are always printed; that is zeroes are not suppressed in the exponent field. The value of any number expressed thus is the number to the left of the "E" times 10 raised to the power of the number to the right of the "E".** 

**No matter what format is used, a space is always printed following a number. The 8K version of BASIC checks to see if the entire number will fit on the current line. If not, a carriage return/line feed is executed before printing the number.** 

**The following are examples of various numbers and the output format ALTAIR BASIC will place them into:** 

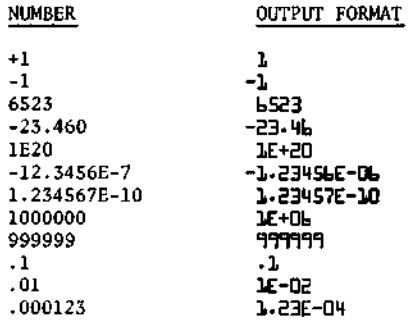

**A number input from the terminal or a numeric constant used in a BASIC program may have as many digits as desired, up to the maximum length**  of a line (72 characters). However, only the first 7 digits are signifi**cant, and the seventh digit is rounded up.** 

> **PRINT 1.2345678901234567890 1.E3457**

**OK** 

**The following is an example of a program that reads a value from the terminal and uses that value to calculate and print a result:** 

> **10 INPUT R 20 PRINT 3.14159\*R\*R RUN 7 10 314.151**

## **OK**

**Here's what's happening. When BASIC encounters the input statement, it types a question mark (?) on the terminal and then waits for you to type in a number. When you do (in the above example 10 was typed), execution continues with the next statement in the program after the variable (R) has been set (in this case to 10). In the above example, line 20 would now be executed. When the formula after the PRINT statement is evaluated, the value 10 is substituted for the variable R each time R appears in the formula. Therefore, the formula becomes 3.14159\*10\*10, or 314.159.** 

**If you haven't already guessed, what the program above actually does is to calculate the area of a circle with the radius "R".** 

**11\* wo wanted to calculate the area of various clrclcs, wc could keep ru-running the program over each time for each succcssivc circle. But, there's an easier way to do it simply by adding another line to the program as follows:** 

```
30 GOTO 10 
RUN 
? 10 
 314.151 
? 3 
 ER.E743 
? 4.7 
 L1.3T77 
?
```
**OK** 

**By putting a " GOTO " statement on the end of our program, we have caused it to go back to line 10 after it prints each answer for the successive circles. This could have gone on indefinitely, but we decided to stop after calculating the area for three circles. This was accomplished by typing a carriage return to the input statement (thus a blank line).** 

**NOTE:** Tuping a carriage return to an input statement in the 4K  $\overline{v}$  **ersion of BASIC will cause a SN error (see Reference Material).** 

The letter "R" in the program we just used was termed a "variable". **A variable name can be any alphabetic character and may be followed by any alphanumeric character.** 

**In the 4K version of BASIC, the second character must be numeric or omitted. In the 8K version of BASIC, any alphanumeric characters after the first two are ignored. An alphanumeric character is any let** $ter (A-Z)$  or any number  $(0-9)$ .

**Below are some examples of legal and illegal variable names:** 

**LEGAL ILLEGAL** 

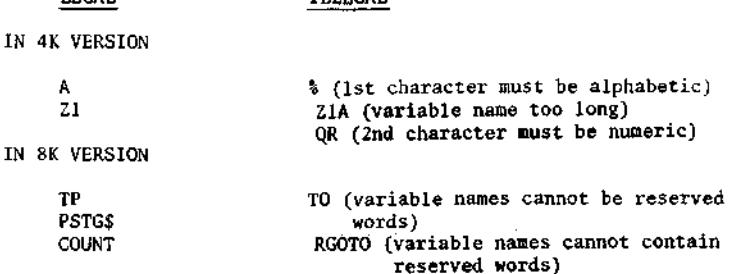

**The words used as BASIC statements are "reserved" for this specific purpose. You cannot use these words as variable names or inside of any variable name. For instance, "FEND" would be illegal because "END" is a reserved word.** 

The following is a list of the reserved words in ALTAIR BASIC: **4K RESERVED WORDS** 

**A BS CLEAR DATA DIM END FOR GOSUB GOTO IF INPUT INT LET LIST NEW NEXT PRINT READ REM RESTORE RETURN RND RUN SGN SIN SQR STEP STOP TAB( THEN TO USR** 

**8K RESERVED WORDS INCLUDE ALL THOSE ABOVE, AND IN ADDITION** 

**ASC AND ATN CHR\$ CLOAD CONT COS CSAVE DEF EXP FN FRE INP LEFT\$ LEN LOG MID\$ NULL ON OR NOT OUT PEEK POKE POS RIGHT\$ SPC( STR\$ TAN VAL WAIT** 

**Remember, in the 4K version of BASIC variable names are only a letter or a letter followed by a number. Therefore, there is no possibility of a conflict with a reserved word.** 

**Besides having values assigned to variables with an input statement, you can also set the value of a variable with a LET or assignment statement.** 

**T ry the following examples:** 

**A=5 OK PRINTA,A\* 2 5 10 OK LETZ= 7 OK PRINT Z,Z- A 7 B OK** 

**As can be seen from the examples, the "LET" is optional in an assignment statement.** 

**BASIC "remembers" the values that have been assigned to variables using this type of statement. This "remembering" process uses space in the ALTAIR's memory to store the data.** 

The values of variables are thrown away and the space in memory **used to store them is released when one of four things occur:** 

- **1) A new line is typed into the program or an old line is deleted**
- **2) A CLEAR command is typed in**
- **3) A RUN command is typed in**
- **4) NEW is typed in**

**Another important fact is that if a variable is encountered in a formula before it is assigned a value, it is automatically assigned the value zero. Zero is then substituted as the value of the variable in the particular formula. Try the example below:** 

PRINT Q, 
$$
Q+2
$$
,  $Q+2$ 

\nB

\nok

\nQ

**Another statement is the REM statement. REM is short for remark. This statement is used to insert comments or notes into a program. When BASIC encounters a REM statement the rest of the line is ignored.** 

This serves mainly as an aid for the programmer himself, and serves **no useful function as far as the operation of the program in solving a particular problem.** 

**Suppose we wanted to write a program to check if a number is zero or not. With the statements we've gone over so far this could not be done. What is needed is a statement which can be used to conditionally branch to another statement. The "IF-THEN" statement does just that.** 

**Try typing in the following program: (remember, type NEW first)** 

**10 INPUT B 20 IF B=0 THEN 50 30 PRINT "NON-ZERO" 40 GOTO 10 50 PRINT "ZERO" 60 GOTO 10** 

**When this program is typed into the ALTAIR and run , it will ask for a value for B. Type any value you wish in. The ALTAIR will then come to the "IF" statement. Between the "IF" and the "THEN" portion of the statement there are two expressions separated by a relation.** 

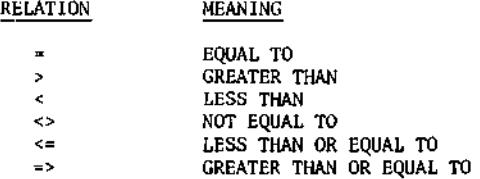

The IF statement is either true or false, depending upon whether the **two expressions satisfy the relation or not. For example, in the program we just did, if 0 was typed in for B the IF statement would be true because 0=0. In this case, since the number after the THEN is 50, execution of the program would continue at line 50. Therefore, "ZERO" would be printed and then the program would jump back to line 10 (because of the GOTO statement in line 60).** 

**Suppose a 1 was typed in for B. Since 1=0 is false, the IF statement would be false and the program would continue execution with the next line. Therefore, "NON-ZERO" would be printed and the GOTO in line 40 would send the program back to line 10.** 

**Now try the following program for comparing two numbers:** 

**10 INPUT A,B 20 IF A<=B THEN 50 30 PRINT "A IS BIGGER" 40 GOTO 10 50 IF A<B THEN 80 60 PRINT "THEY ARE THE SAME" 70 GOTO 10 80 PRINT "B IS BIGGER" 90 GOTO 10** 

When this program is run, line 10 will input two numbers from the **terminal. At line 20, if A is greater than B, A<=B will be false. This will cause the next statement to be executed, printing "A IS BIGGER" and then line 40 sends the computer back to line 10 to begin again.** 

**At line 20, if A has the same value as B , A<=B is true so we go to line 50. At line 50, since A has the same value as B , A<B is false; therefore, we go to the following statement and print "THEY ARE THE SAME" Then line 70 sends us back to the beginning again.** 

**At line 20, if A is smaller than B , A<=B is true so we go to line 50 At line 50, A<B will be true so we then go to line 80. "B IS BIGGER" is then printed and again we go back to the beginning.** 

**T ry running the last two programs several times. It may make it easier to understand if you try writing your own program at this time using the IF-THEN statement. Actually trying programs of your own is the quickest and easiest way to understand how BASIC works. Remember, to stop these programs just give a carriage return to the input statement.** 

**One advantage of computers is their ability to perform repetitive tasks. Let's take a closer look and see how this works.** 

**Suppose we want a table of square roots from 1 to 10. The BASIC function for square root is "SQR"; the form being SQR(X), X being the number you wish the square root calculated from. We could write the program as follows:** 

> **10 PRINT 1,SQR(1) 20 PRINT 2,SQR(2) 30 PRINT 3,SQR(3) 40 PRINT 4,SQR(4) 50 PRINT 5,SQR(5) 60 PRINT 6,SQR(6) 70 PRINT 7,SQR(7) 80 PRINT 8,SQR(8) 90 PRINT 9,SQR(9) 100 PRINT 10,SQR(10)**

**This program will do the job; however, it is terribly inefficient. We can improve the program tremendously by using the IF statement just introduced as follows:** 

> **10 N=1 20 PRINT N,SQR(N) 30 N=N+1 40 IF N<=10 THEN 20**

**When this program is run , its output will look exactly like that of the 10 statement program above it. Let's look at how it works.** 

**At line 10 we have a LET statement which sets the value of the variable N at 1. At line 20 we print N and the square root of N using its current value. It thus becomes 20 PRINT 1,SQR(1), and this calculation is printed out.** 

**At line 30 we use what will appear at first to be a rather unusual LET statement. Mathematically, the statement N=N+1 is nonsense. However, the important thing to remember is that in a LET statement, the symbol " = " does not signify equality. In this case " = " means "to be replaced with". All the statement does is to take the current value of N and add 1 to it. Thus, after the first time through line 30, N becomes 2.** 

**At line 40, since N now equals 2, N<=10 is true so the THEN portion branches us back to line 20, with N now at a value of 2.** 

The overall result is that lines 20 through 40 are repeated, each **time adding 1 to the value of N . When N finally equals 10 at line 20, the next line will increment it to 11. This results in a false statement at line 40 , and since there are no further statements to the program it stops.** 

**This technique is referred to as "looping" or "iteration". Since it is used quite extensively in programming, there are special BASIC statements for using it. We can show these with the following program.** 

**10 FOR N=1 TO 10 20 PRINT N,SQR(N) 30 NEXT N** 

**The output of the program listed above will be exactly the same as the previous two programs.** 

**At line 10, N is set to equal 1. Line 20 causes the value of N and the square root of N to be printed. At line 30 we see a new type of statement. The "NEXT N" statement causes one to be added to N , and then if N<=10 we go back to the statement following the "FOR" statement. The overall operation then is the same as with the previous program.** 

**Notice that the variable following the "FOR" is exactly the same as the variable after the "NEXT". There is nothing special about the N in this case. Any variable could be used, as long as they are the same in both the "FOR" and the "NEXT" statements. For instance, "Zl" could be substituted everywhere there is an "N" in the above program and it would function exactly the same.** 

**Suppose we wanted to print a table of square roots from 10 to 20, only counting by two's. The following program would perform this task:** 

> 10N=10 **20 PRINT N,SQR(N) 30 N=N+2 40 IF N<=20 THEN 20**

**Note the similar structure between this program and the one listed on page 12 for printing square roots for the numbers 1 to 10. This program can also be written using the "FOR" loop just introduced.** 

> **10 FOR N=10 TO 20 STEP 2 20 PRINT N,SQR(N) 30 NEXT N**

**Notice that the only major difference between this program and the previous one using "FOR" loops is the addition of the "STEP 2" clause.** 

**This tells BASIC to add 2 to N each time, instead of 1 as in the previous program. If no "STEP" is given in a "FOR" statement, BASIC assumes that one is to be added each time. The "STEP" can be followed by any expression.** 

**Suppose we wanted to count backwards from 10 to 1. A program for doing this would be as follows:** 

> 10 1=10 **20 PRINT I 30 1=1-1 40 IF I>=1 THEN 20**

**Notice that we are now checking to see that I is greater than or equal to the final value. The reason is that we are now counting by a negative number. In the previous examples it was the opposite, so we were checking for a variable less than or equal to the final value.** 

**The "STEP" statement previously shown can also be used with negative numbers to accomplish this same purpose. This can be done using the same format as in the other program, as follows:** 

> **10 FOR 1=10 TO 1 STEP -1 20 PRINT I 30 NEXT I**

**"FOR" loops can also be "nested". An example of this procedure follows:** 

> **10 FOR 1=1 TO 5 20 FOR J=1 TO 3 30 PRINT I,J 40 NEXT J 50 NEXT I**

**Notice that the "NEXT J" comes before the "NEXT I". This is because the J-loop is inside of the 1-loop. The following program is incorrect; run it and see what happens.** 

> **10 FOR 1=1 TO 5 20 FOR J=1 TO 3 30 PRINT I,J 40 NEXT I 50 NEXT J**

**It does not work because when the "NEXT I" is encountered, all knowledge of the J-loop is lost. This happens because the J-loop is "inside" of the 1-loop.** 

**It is often convenient to be able to select any element in a table of numbers. BASIC allows this to be done through the use of matrices.** 

**A matrix is a table of numbers. The name of this table, called the matrix name, is any legal variable name, "A" for example. The matrix name "A" is distinct and separate from the simple variable "A", and you could use both in the same program.** 

**To select an element of the table, we subscript "A" : that is to select the I'th element, we enclose I in parenthesis "(I)" and then follow "A" by this subscript. Therefore, "A(I)" is the I'th element in the matrix "A".** 

**NOTE:** In this section of the manual we will be concerned with  $\overline{one\text{-}dimensional}$  matrices only. (See Reference Material)

**"A(I)" is only one element of matrix A , and BASIC must be told how much space to allocate for the entire matrix.** 

**This is done with a "DIM" statement, using the format "DIM A(15)". In this case, we have reserved space for the matrix index "I" to go from 0 to 15. Matrix subscripts always start at 0; therefore, in the above example, we have allowed for 16 numbers in matrix A .** 

**If "A(I)" is used in a program before it has been dimensioned, BASIC reserves space for 11 elements (0 through 10).** 

**As an example of how matrices are used, try the following program to sort a list of 8 numbers with you picking the numbers to be sorted.** 

> **10 DIM A(8) 20 FOR 1=1 TO 8 30 INPUT A(I) 50 NEXT I 70F= 0 80 FOR 1=1 TO 7 90 IF A(I)<=A(I+1) THEN 140 100T=A(I ) 110 A(I)= A(I+1) 120A(I+1)= T 130 F=1 140 NEXT I 150 IF F=1 THEN 70 160 FOR 1=1 TO 8 170 PRINT A(I) , 180 NEXT I**

**When line 10 is executed, BASIC sets aside space for 9 numeric values, A(0) through A(8). Lines 20 through 50 get the unsorted list from the user. The sorting itself is done by going through the list of numbers and upon finding any two that are not in order, we switch them. "F" is used to indicate if any switches were done. If any were done, line 150 tells BASIC to go back and check some more.** 

**If we did not switch any numbers, or after they are all in order, lines 160 through 180 will print out the sorted list. Note that a subscript can be any expression.** 

**Another useful pair of statements are "GOSUB" and "RETURN". If you have a program that performs the same action in several different places, you could duplicate the same statements for the action in each place within the program.** 

**T he "GOSUB"-"RETURN" statements can be used to avoid this duplication. When a "GOSUB" is encountered, BASIC branches to the line whose number follows the "GOSUB". However, BASIC remembers where it was in the program before it branched. When the "RETURN" statement is encountered, BASIC goes back to the first statement following the last "GOSUB" that was executed. Observe the following program.** 

> **10 PRINT "WHAT IS THE NUMBER"; 30 GOSUB 100 40T= N 50 PRINT "WHAT IS THE SECOND NUMBER"; 70 GOSUB 100 80 PRINT "THE SUM OF THE TWO NUMBERS IS",T+N 90 STOP 100 INPUT N**

**110 IF N = INT(N) THEN 140 120 PRINT "SORRY, NUMBER MUST BE AN INTEGER. TRY AGAIN." 130 GOTO 100 140 RETURN** 

**What this program does is to ask for two numbers which must be integers, and then prints the sum of the two. The subroutine in this program is lines 100 to 130. The subroutine asks for a number, and if it is not an integer, asks for a number again. It will continue to ask until an integer value is typed in.** 

The main program prints " WHAT IS THE MUMBER ", and then calls the **subroutine to get the value of the number into N . When the subroutine returns (to line 40), the value input is saved in the variable T . This is done so that when the subroutine is called a second time, the value of the first number will not be lost.** 

**" hiHAT IS THE SECOND NUMBER " is then printed, and the second value is entered when the subroutine is again called.** 

When the subroutine returns the second time, " THE SUM OF THE TWO **NUMBERS IS " is printed, followed by the value of their sum. T contains the value of the first number that was entered and N contains the value of the second number.** 

**The next statement in the program is a "STOP" statement. This causes the program to stop execution at line 90. If the "STOP" statement was not included in the program, we would "fall into" the subroutine at line 100. This is undesirable because we would be asked to input another number. If we did, the subroutine would try to return; and since there was no "GOSUB" which called the subroutine, an RG error would occur. Each "GOSUB" executed in a program should have a matching "RETURN" executed later, and the opposite applies, i.e. a "RETURN" should be encountered only if it is part of a subroutine which has been called by a "GOSUB".** 

**Either "STOP" or "END" can be used to separate a program from its subroutines. In the 4K version of BASIC, there is no difference between the "STOP" and the "END". In the 8K version, "STOP" will print a message saying at what line the "STOP" was encountered.** 

**Suppose you had to enter numbers to your program that didn't change each time the program was run, but you would like it to be easy to change them if necessary. BASIC contains special statements for this purpose, called the "READ" and "DATA" statements.** 

**Consider the following program:** 

- **10 PRINT "GUESS A NUMBER";**
- **20 INPUT G**
- **30 READ D**
- **40 IF D=-999999 THEN 90**
- **50 IF Do G THEN 30**
- **60 PRINT "YOU ARE CORRECT"**
- **70 END**
- **90 PRINT "BAD GUESS, TRY AGAIN."**
- **95 RESTORE**

**100 GOTO 10 110 DATA 1,393,-39,28,391,-8,0,3.14,90 120 DATA 89,5,10,15,-34,-999999** 

**This is what happens when this program is run. When the "READ" statement is encountered, the effect is the same as an INPUT statement. But, instead of getting a number from the terminal, a number is read from the "DATA" statements.** 

The first time a number is needed for a READ, the first number in **the first DATA statement is returned. The second time one is needed, the second number in the first DATA statement is returned. When the entire contents of the first DATA statement have been read in this manner, the second DATA statement will then be used. DATA is always read sequentially in this manner , and there may be any number of DATA statements in your program.** 

**The purpose of this program is to play a little game in which you try to guess one of the numbers contained in the DATA statements. For each guess that is typed in, we read through all of the numbers in the DATA statements until we find one that matches the guess.** 

**If more values are read than there are numbers in the DATA statements, an out of data (OD) error occurs. That is why in line 40 we check to see if -999999 was read. This is not one of the numbers to be matched, but is used as a flag to indicate that all of the data (possible correct guesses) has been read. Therefore, if -999999 was read, we know that the guess given was incorrect.** 

**Before going back to line 10 for another guess, we need to make the READ'S begin with the first piece of data again. This is the function of the "RESTORE". After the RESTORE is encountered, the next piece of data read will be the first piece in the first DATA statement again.** 

**DATA statements may be placed anywhere within the program. Only READ statements make use of the DATA statements in a program, and any other time they are encountered during program execution they will be ignored.** 

# THE FOLLOWING INFORMATION APPLIES TO THE 8K VERSION **OF BASIC (WLY**

**A list of characters is referred to as a "String". MITS, ALTAIR, and THIS IS A TEST are all strings. Like numeric variables, string variables can be assigned specific values. String variables are distinguished from numeric variables by a "\$" after the variable name.** 

**For example, try the following:** 

**A\$="ALTAIR8800 "** 

**OK PRINT A\$ ALTAIR aaoo** 

**OK** 

**In this example, we set the string variable A\$ to the string value "ALTAIR 8800". Note that we also enclosed the character string to be assigned to A\$ in quotes.** 

**Now that we have set A\$ to a string value, we can find out what the length of this value is (the number of characters it contains). We do this as follows:** 

> **PRINT LEN(A\$),LEN("MITS") 11 4**

**OK** 

The "LEN" function returns an integer equal to the number of chara**cters in a string.** 

**The number of characters in a string expression may range from 0 to 255. A string which contains 0 characters is called the "NULL" string. Before a string variable is set to a value in the program, it is initialized to the null string. Printing a null string on the terminal will cause no characters to be printed, and the print head or cursor will not be advanced to the next column. Try the following:** 

> **PRINT LEN(Q\$);Q\$;3 Q 3**

**OK** 

**Another way to create the null string is: Q\$="" Setting a string variable to the null string can be used to free up the string space used by a non-null string variable.** 

**Often it is desirable to access parts of a string and manipulate them. Now that we have set A\$ to "ALTAIR 8800", we might want to print out only the first six characters of A\$ . We would do so like this:** 

> **PRINT LEFT\$(A\$,6) ALTAIR**

**OK** 

**"LEFT\$" is a string function which returns a string composed of the leftmost N characters of its string argument. Here's another example:** 

> **FOR N=1 TO LEN(A\$):PRINT LEFT\$(A\$,N):NEXT N A AL ALT ALTA ALTAI ALTAIR ALTAIR ALTAIR 5 ALTAIR 66**

**ALTAIR 660 ALTAIR 6600** 

**OK** 

**Since A\$ has 11 characters, this loop will be executed with N=l,2, 3,...,10,11. The first time through only the first chatacter will be printed, the second time the first two characters will be printed, etc.** 

There is another string function called "RIGHT\$" which returns the right N characters from a string expression. Try substituting "RIGHT\$" **for "LEFT\$" in the previous example and see what happens.** 

**There is also a string function which allows us to take characters from the middle of a string. Try the following:** 

> **FOR N=1 TO LEN(A\$):PRINT MID\$(A\$,N):NEXT N ALTAIR 6600 LTAIR 6600 TAIR 6600 AIR 6600 IR 6600 R 6600 6600 6600 600 00 0**

**OK** 

**"MID\$" returns a string starting at the Nth position of A\$ to the**  end (last character) of A\$. The first position of the string is posi**tion 1 and the last possible position of a string is position 255.** 

**Very often it is desirable to extract only the Nth character from a string. This can be done by calling MID\$ with three arguments. The third argument specifies the number of characters to return.** 

**For example:** 

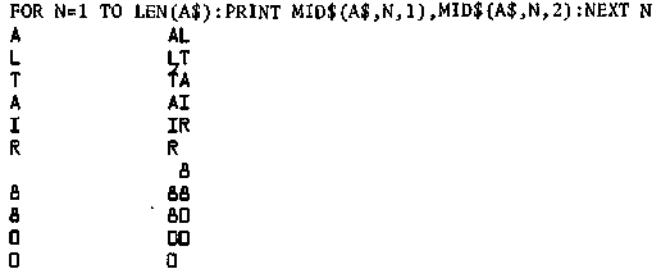

**OK** 

**See the Reference Material for more details on the workings of "LEFT\$", "RIGHT\$" and "MID\$".** 

**Strings may also be concatenated (put or joined together) through the use of the "+" operator. Try the following:** 

> **B\$="MITS"+" "+A\$ OK PRINT B\$ NITS ALTAIR 6600**

**OK** 

**Concatenation is especially useful if you wish to take a string apart and then put it back together with slight modifications. For instance:** 

**C\$=LEFT\$(B\$,4)+"-"+MID\$(B\$,6,6)+"-"+RIGHT\$(B\$,4)** 

**OK PRINT C\$ HITS-ALTAIR-6600** 

**OK** 

**Sometimes it is desirable to convert a number to its string representation and vice-versa. "VAL" and "STR\$" perform these functions. Try the following:** 

**STRING\$="567.8"** 

**OK PRINT VAL(STRING\$) 5L7.6** 

**OK**<br>**STRING\$=STR\$(3,1415) STRING\$=STR\$(3.1415)** 

**OK**<br>PRINT STRING\$,LEFT\$(STRING\$,5) **B.1415 R.14** 

**OK** 

**"STR\$" can be used to perform formatted I/O on numbers. You can convert a number to a string and then use LEFT\$, RIGHT\$, MID\$ and concatenation to reformat the number as desired.** 

**"STR\$" can also be used to conveniently find out how many print columns a number will take. For example:** 

> **PRINT LEN(STR\$(3.157)) b**

The following program sorts a list of string data and prints out **the sorted list. This program is very similar to the one given earlier for sorting a numeric list.** 

- **100 DIM A\$(15):REM ALLOCATE SPACE FOR STRING MATRIX**
- 110 FOR 1=1 TO 15:READ A\$(I): NEXT I:REM READ IN STRINGS
- **120 F=0:I=1:REM SET EXCHANGE FLAG TO ZERO AND SUBSCRIPT TO 1**
- **130 IF A\$(I)<=A\$(I+1) THEN 180:REM DON'T EXCHANGE IF ELEMENTS IN ORDER**
- **140 T\$=A\$(I+1):REM USE T\$ TO SAVE A\$(I+1)**
- **150 A\$(I+1)=A\$(I):REM EXCHANGE TWO CONSECUTIVE ELEMENTS**
- 160 $A$(1)=T$$

**170 F=1:REM FLAG THAT WE EXCHANGED TWO ELEMENTS** 

- **180 1=1+1: IF I<15 GOTO 130**
- **185 REM ONCE WE HAVE MADE A PASS THRU ALL ELEMENTS, CHECK**
- **187 REM TO SEE IF WE EXCHANGED ANY. IF NOT, DONE SORTING.**
- **190 IF F THEN 120:REM EQUIVALENT TO IF F<>0 THEN 120**
- **200 FOR 1=1 TO 15:PRINT A\$(I):NEXT I: REM PRINT SORTED LIST**
- **210 REM STRING DATA FOLLOWS**
- **220 DATA APPLE,DOG,CAT,MITS,ALTAIR,RANDOM**
- **230 DATA MONDAY,"\*\*\*ANSWER\*\*\*"," FOO"**
- **240 DATA COMPUTER, FOO,ELP,MILWAUKEE,SEATTLE,ALBUQUERQUE**

**u** 

 $\ddot{\phantom{0}}$ 

**u** 

# **BASJC LANGUAGE**

**o** 

 $\left( \right)$ 

**O** 

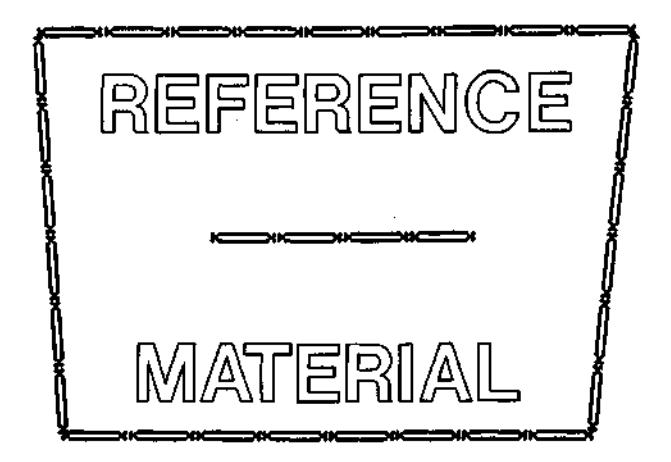

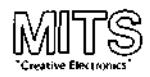

# **COMMANDS**

 $\lambda$ 

**A command is usually given after BASIC has typed OK . This is called the "Command Level". Commands may be used as program statements. Certain commands, such as LIST, NEW and CLOAD will terminate program execution when they finish.** 

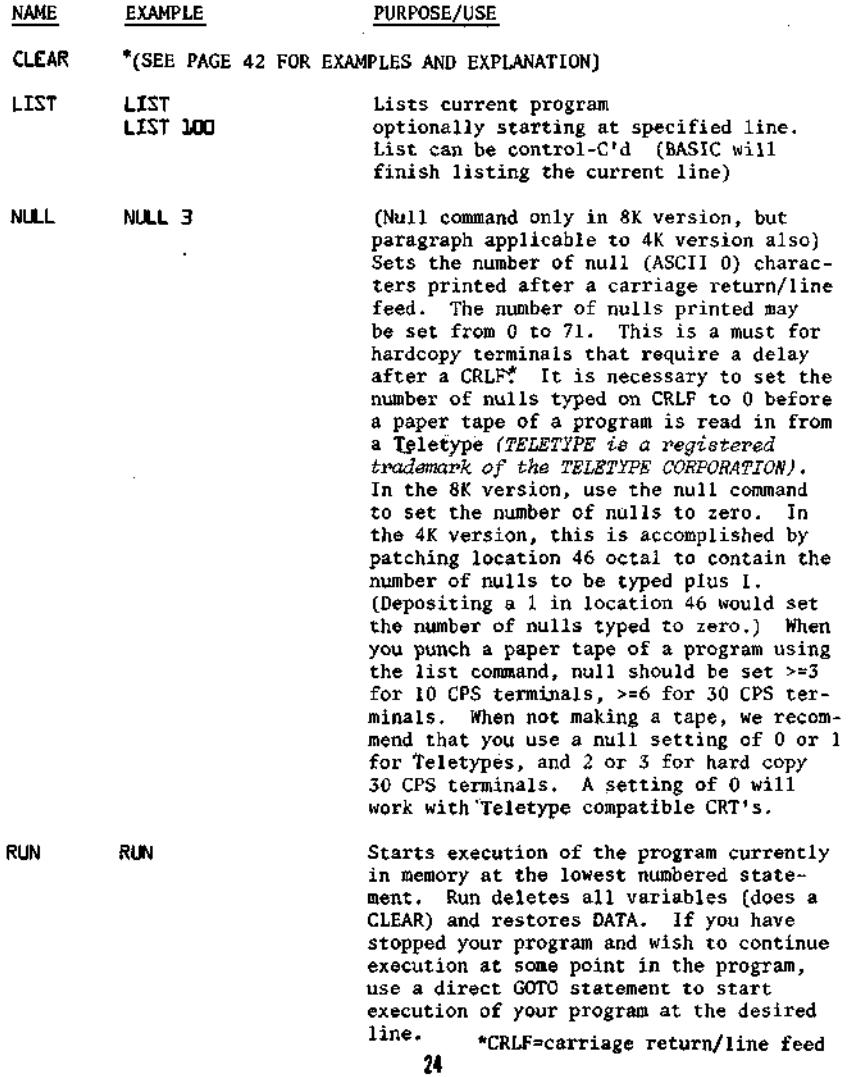

**RUN EDO (8K version only) optionally starting at the specified line number** 

**NEhJ NEM Deletes current program and all variables** 

THE FOLLOWING COMMANDS ARE IN THE 8K VERSION ONLY

**CONT CONT Continues program execution after a control/C is typed or a STOP statement is executed. You cannot continue after any error, after modifying your program, or before your program has been run. One of the main purposes of CONT is debugging. Suppose at some point after running your program, nothing is printed. This may be because your program is performing some time consuming calculation, but it may be because you have fallen into an "infinite loop". An infinite loop is a series of BASIC statements from which there is no escape. The ALTAIR will keep executing the series of statements over and over, until you intervene or until power to the ALTAIR is cut off. If you suspect your program is in an infinite loop, type in a control/C. In the 8K version, the line number of the statement BASIC was executing will be typed out. After BASIC has typed out OK , you can use PRINT to type out some of the values of your variables. After examining these values you may become satisfied that your program is functioning correctly. You should then type in CONT to continue executing your program where it left off , or type a direct GOTO statement to resume execution of the program at a different line. You could also use assignment (LET) statements to set some of your variables to different values. Remember, if you control/C a program and expect to continue it later, you must not get any errors or type in any new program lines. If you d o , you won't be able to continue and will get a "CN" (continue not) error. It is impossible to continue a direct command. CONT always resumes execution at the next statement to be executed in your program when control/C was typed.** 

THE FOLLOWING TWO COMMANDS ARE AVAILABLE IN THE 8K CASSETTE VERSION ONLY

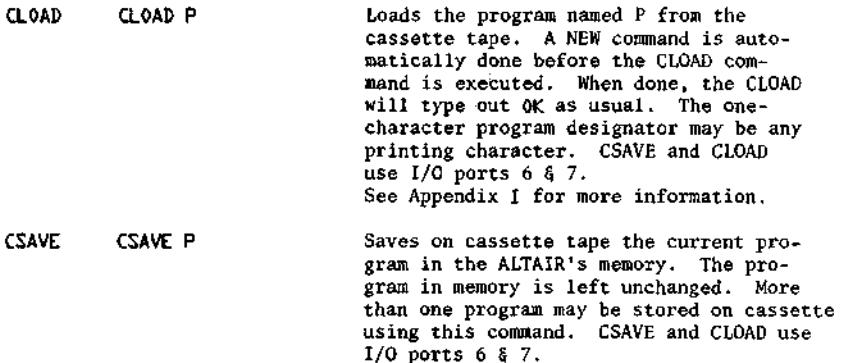

**See Appendix I for more information** 

## **OPERATORS**

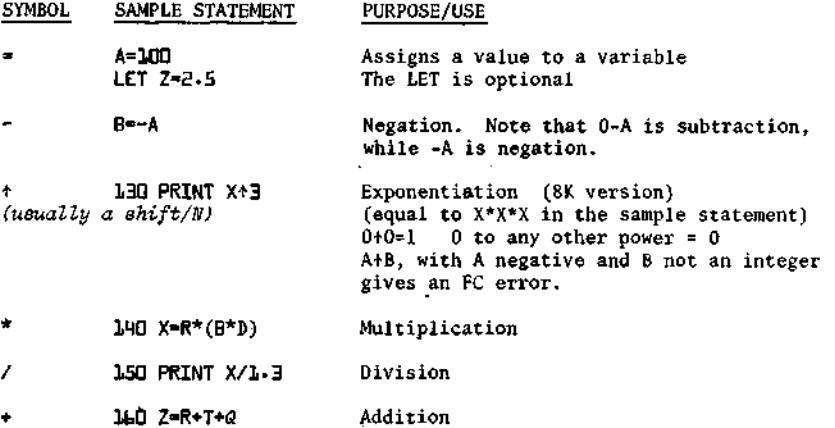

**170 J=100-I Subtraction** 

### **RULES FOR EVALUATING EXPRESSIONS:**

**1) Operations of higher precedence are performed before operations of lower precedence. This means the multiplication and divisions are performed before additions and subtractions. As an example, 2+10/5 equals 4 , not 2.4. When operations of equal precedence are found in a formula, the left hand one is executed first: 6-3+5=8, not -2.** 

**2) The order in which operations are performed can always be specified explicitly through the use of parentheses. For instance, to add 5 to 3 and then divide that by 4 , we would use (5+3)/4, which equals 2. If instead we had used 5+3/4, we would get 5.75 as a result (5 plus 3/4).** 

The precedence of operators used in evaluating expressions is as **follows, in order beginning with the highest precedence:** 

**fFVcte; Operators Zested on the same Ztne have the same precedence J** 

- **1) FORMULAS ENCLOSED IN PARENTHESIS ARE ALhJAYS EVALUATED FIRST**
- $2) +$ **5) + EXPONENTIATION C3R VER32YW ONLY;**
- 3) NEGATION -X WHERE X MAY BE A FORMULA **3) NEGATION -X UHERE X MAY BE A FORMULA**
- 4) , **4) \* / MULTIPLICATION AND DIVISION**
- $5) +$ ADDITION AND SUBTRACTION **5) + - ADDITION AND SUBTRACTION**

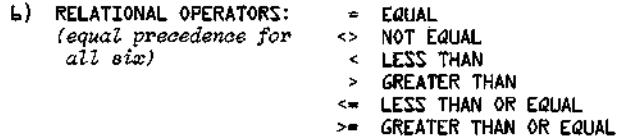

(8K VERSION ONLY) (These 3 below are Logical Operators)

**7) NOT LOGICAL AND BITWISE "NOT" LIKE NEGATION, NOT TAKES ONLY THE FORMULA TO ITS RIGHT AS AN ARGUMENT a) AND LOGICAL AND BITWISE "AND"**  9). **OR LOGICAL AND BITWISE "OR"** 

**In the 4K version of BASIC, relational operators can only be used once in an IF statement. However, in the 8K version a relational expression can be used as part of any expression.** 

**Relational Operator expressions will always have a value of True (-1) or a value of False (0). Therefore, (5#4)=0, (5=5)=-l, (4>5)=0, (4<5)=-l, etc.** 

The THEN clause of an IF statement is executed whenever the formula **after the IF is not equal to 0. That is to say, IF X THEN... is equivalent**   $\text{to}$  IF  $X \leftrightarrow 0$  THEN.  $\overline{...}$ .

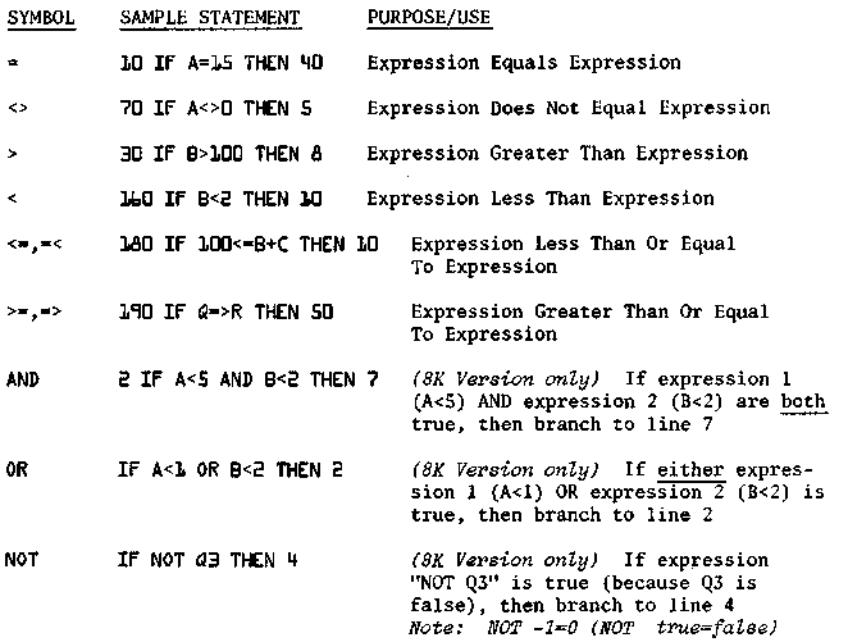

**AND, OR and NOT can be used for bit manipulation, and for performing boolean operations.** 

**These three operators convert their arguments to sixteen bit, signed two's, complement integers in the range -32768 to +32767. They then perform the specified logical operation on them and return a result within the same range. If the arguments are not in this range, an "FC" error results.** 

**The operations are performed in bitwise fashion, this means that each bit of the result is obtained by examining the bit in the same position for each argument.** 

The following truth table shows the logical relationship between bits:

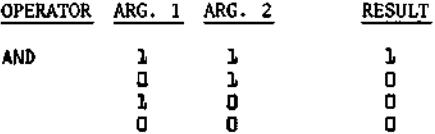

**(cont.J** 

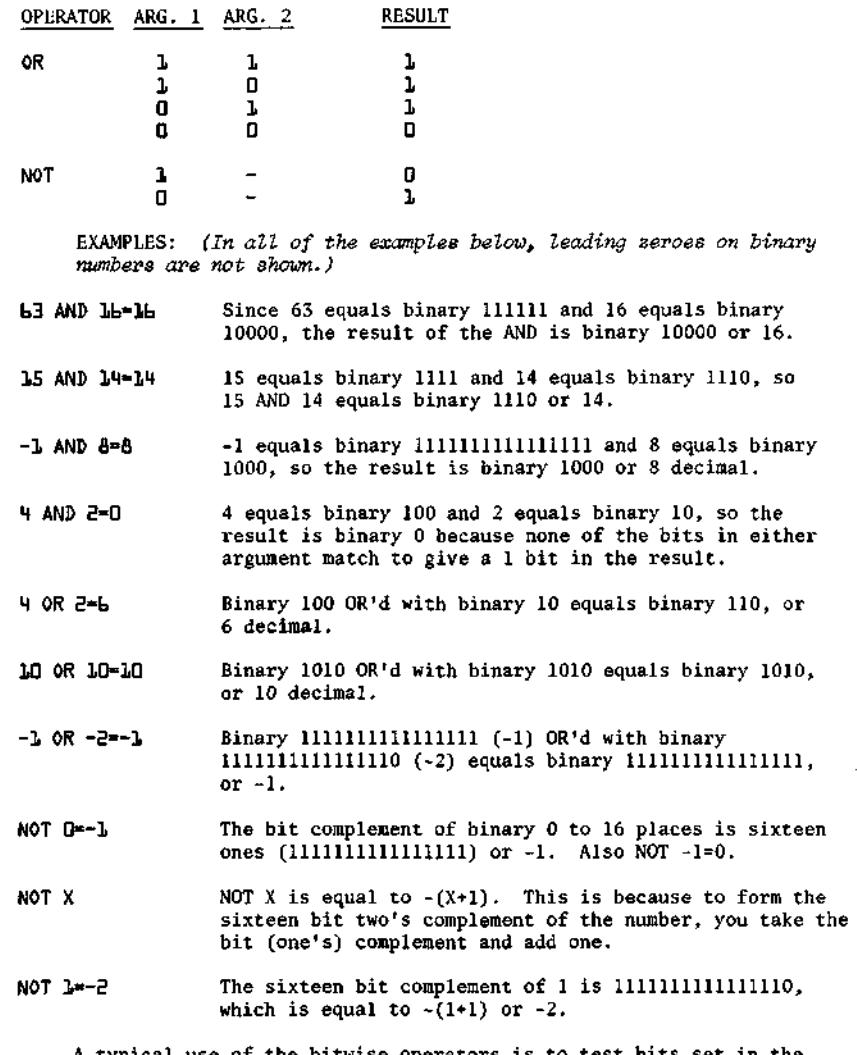

**A typical use of the bitwise operators is to test bits set in the ALTAIR's inport ports which reflect the state of some external device. Bit position 7 is the most significant bit of a byte, while position 0 is the least significant.** 

**For instance, suppose bit 1 of I/O port 5 is 0 when the door to Room X is closed, and 1 if the door is open. The following program will print "Intruder Alert" if the door is opened:** 

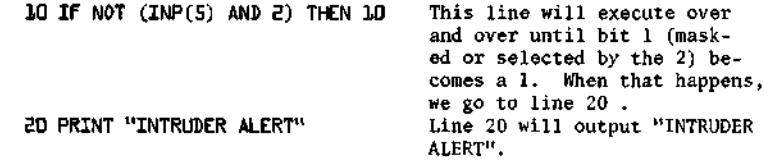

**statement 10 with a "WAIT" statement, which However, we can replace has exactly the same effect.** 

> **This line delays the execution of the next statement in the program until bit 1 of 1/0 port 5 becomes 1. The WAIT is much faster than the equivalent IF statement and also takes less bytes of program storage. 10 tit AIT 5,B**

**T he ALTAIR's sense switches may also be used as an input device by the INP function. The program below prints out any changes in the sense switches.** 

> 10 A=300:REM SET A TO A VALUE THAT WILL FORCE PRINTING **BO J=INP(E55):IF J=A THEN B0 30 PRINT J;:A=J:G0T0 BO**

The following is another useful way of using relational operators:

**1B5 A=-(B>C)\*B-(B<=C)\*C This statement will set the variable A to MAX(B,C) = the larger of the two variables B and C .** 

## **STATEMENTS**

**Note;** In the following description of statements, an argument of V **or ^ denotes a nMmeric variaMe , X denotes a numeric expression, de**notes a string expression and an I or *J* denotes an expression that is truncated to an integer before the statement is executed. Truncation means that any fractional part of the number is lost, e.g. 3.9 becomes **3, 4.0Z. becomes** 

**^n expression is a series o f uariaMes , operators, function caM s**  and constants which after the operations and function calls are performed **Msing t^e precedence rn^es, eva&Ma^es a numeric or string t?a%ne.** 

**4 constant is either a number /3.J4J or a string ZiteraZ ("FWJ .** 

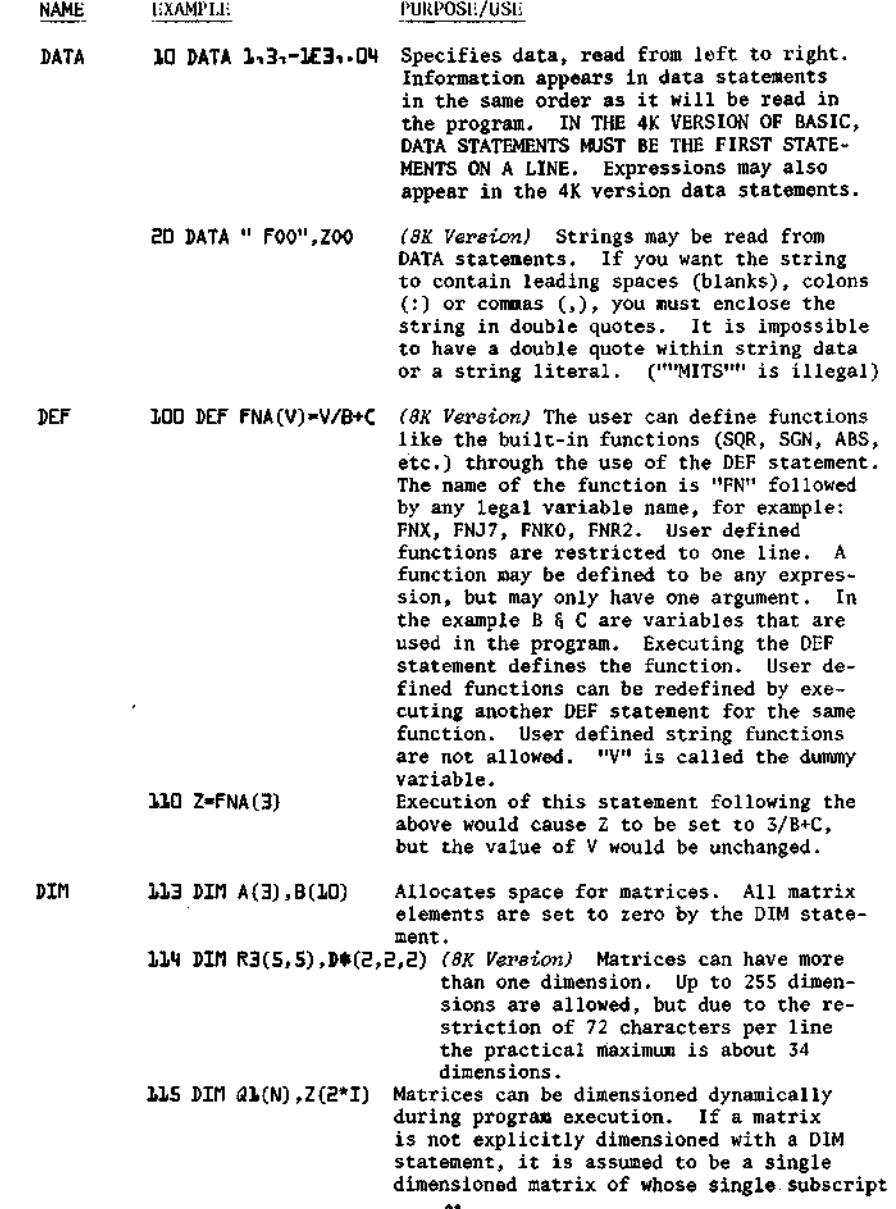

 $\bigcup$ 

 $\bigcup$ 

 $\mathcal{C}$ .

M

may range from 0 to 10 (eleven elements). **117 A(B)=4 If this statement was encountered before a DIM statement for A was found in the program, it would be as if a DIM A(10) had been executed previous to the execution of line 117. All subscripts start at zero (0), which means that DIM X(100) really allocates 101 matrix elements. END 999 END Terminates program execution without printing a BREAK message, (see STOP) CONT after an END statement causes execution to resume at the statement after the END statement. END can be used anywhere in the program, and is optional. FOR 300 FOR V=1 TO 1- 3 STEP -b (see NEXT statement) V is set equal to the value of the expression following the equal sign, in this case 1. This value is called the initial value. Then the statements between FOR and NEXT are executed. The final value is the value of the expression following the TO . The step is the value of the expression following STEP. ^ When the NEXT statement is encountered, the step is added to the variable. 3LD FOR V=L TO 9.3** If no STEP was specified, it is **assumed to be one. If the step is positive and the new value of the variable is <= the final value (9.3 in this example), or the step value is negative and the new value of the variable is => the final value, then the first statement following the FOR statement is executed. Otherwise, the statement following the NEXT statement is executed. All FOR loops execute the statements between the FOR and the NEXT at least once, even in cases like FOR V=1 TO 0. 315 FOR V=10\*N TO 3.4/Q STEP SQR(R)** Note that expressions **(formulas) may be used for the initial, final and step values in a FOR loop. The values of the expressions are computed only once,**  before the body of the FOR....NEXT **loop is executed.** 

**330 FOR V=1 TO 1 STEP -1 330 FOR U=1 TO 10: FOR U=1 TO :NEXT W:NEXT W** Brror: do not **GOTO 50 GOTO 100 When the statement after the NEXT is executed, the loop variable is never equal to the final value, but is equal to whatever value caused the FOR...NEXT loop to terminate. The statements between the FOR and its corresponding NEXT in both examples above (310 § 320) would be executed 9 times. u se nested FOR...NEXT loops with the same index variable. FOR loop nesting is limited only by the available memory, (see Appendix D )**  Branches to the statement specified.

**GOSUB 10 GOSUB 110 Branches to the specified statement (910) until a RETURN is encountered; when a branch is then made to the statement after the GOSUB. GOSUB nesting is limited only by the available memory, (see Appendix D )** 

**IF...GOTO** 

**32 IF X<=Y+23-4 GOTO 92** *(6K Version)* Equivalent to IF...THEN, **except that IF...GOTO must be followed by a line number, while IF...THEN can be followed by either a line number or another statement.** 

**IF...THEN** 

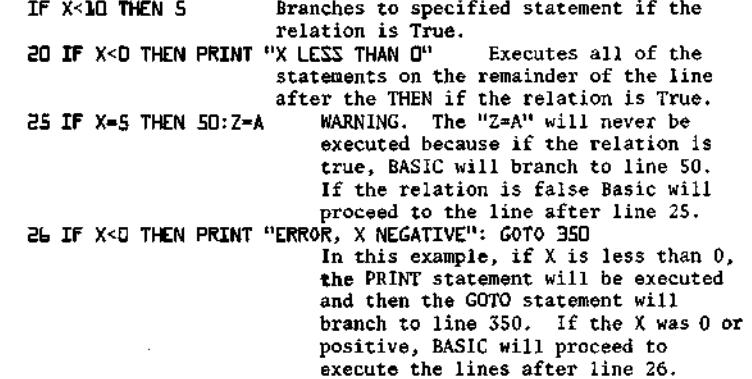

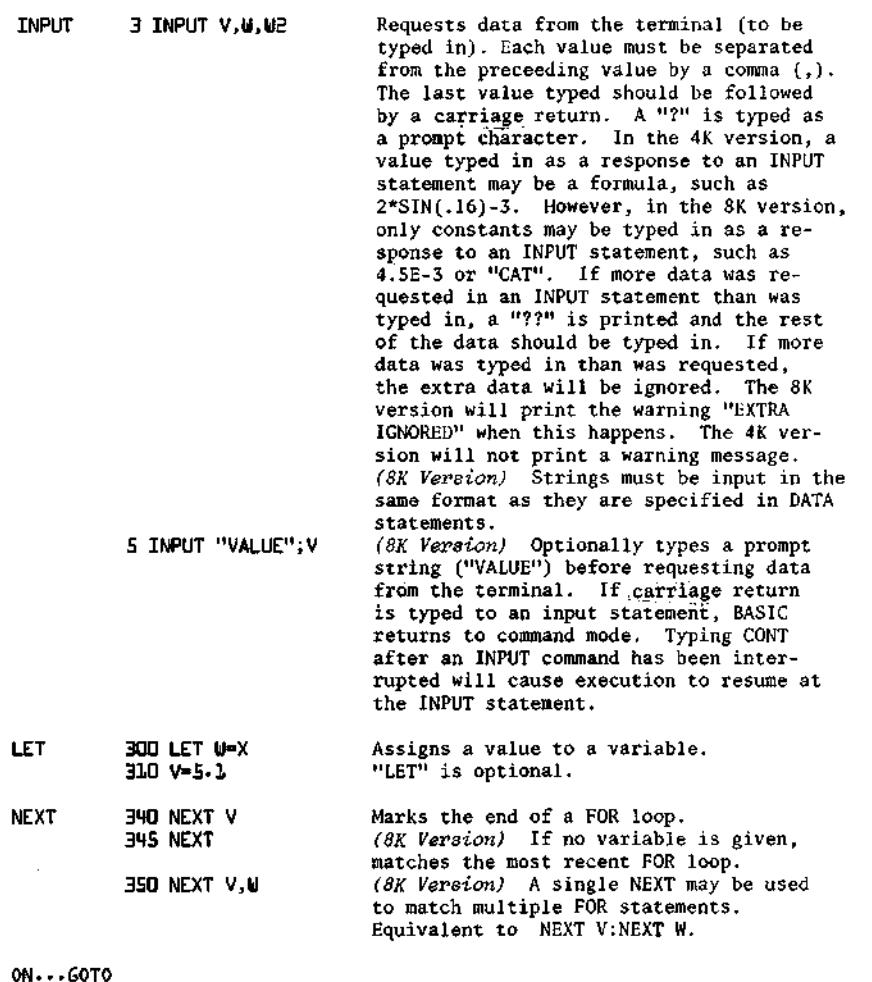

J.

100 ON I GOTO 10,20,30,40 *(8K Version)* Branches to the line **indicated by the I'th number after the GOTO. That is: IF 1=1, THEN GOTO LINE 10 IF 1=2, THEN GOTO LINE 20 IF 1=3, THEN GOTO LINE 30 IF 1=4, THEN GOTO LINE 40.** 

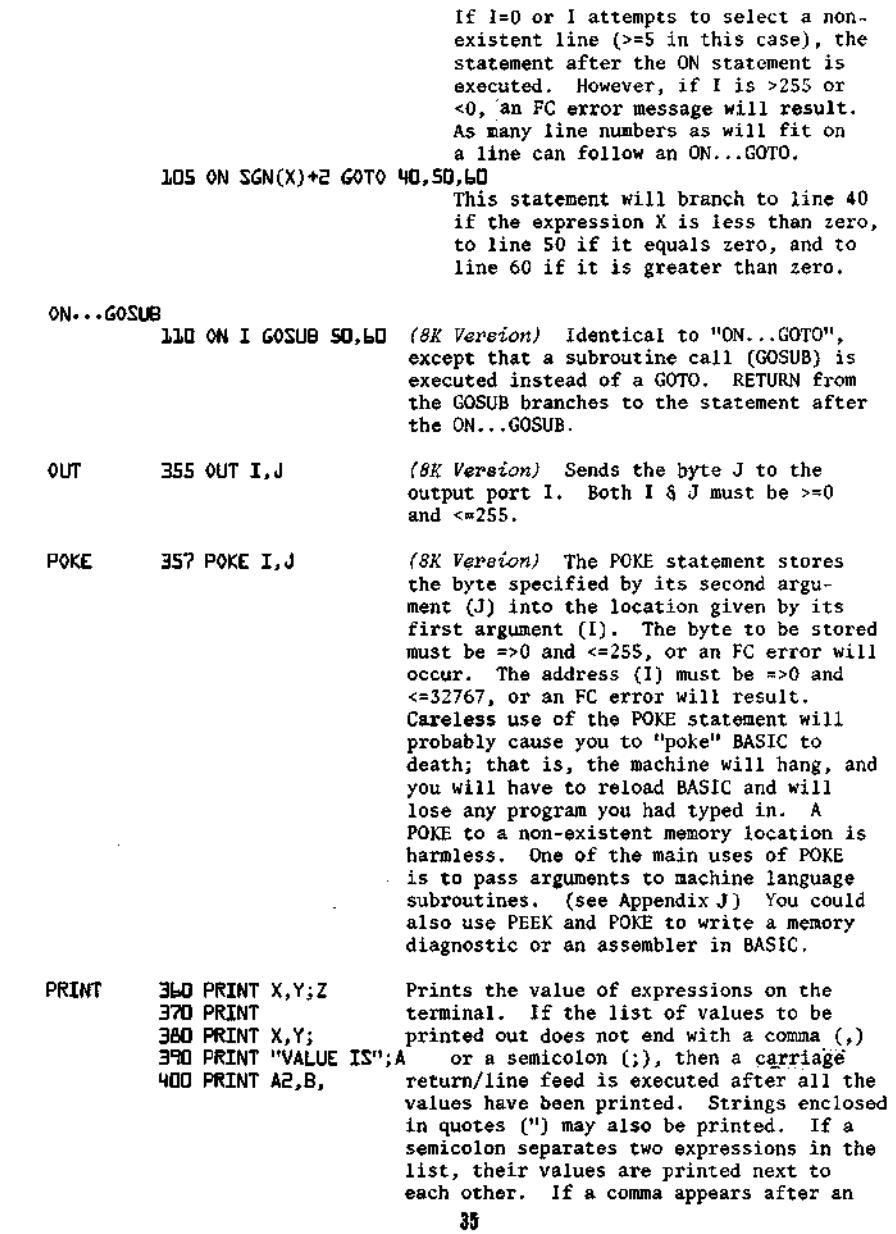

 $\bar{\phantom{a}}$ 

 $\begin{array}{c}\n\cdot \\
\cdot \\
\cdot\n\end{array}$ 

 $\cdot$ 

 $\frac{1}{2}$ 

V,

 $\bigcup$ 

 $\bigcup$ 

 $\bigcup$ 

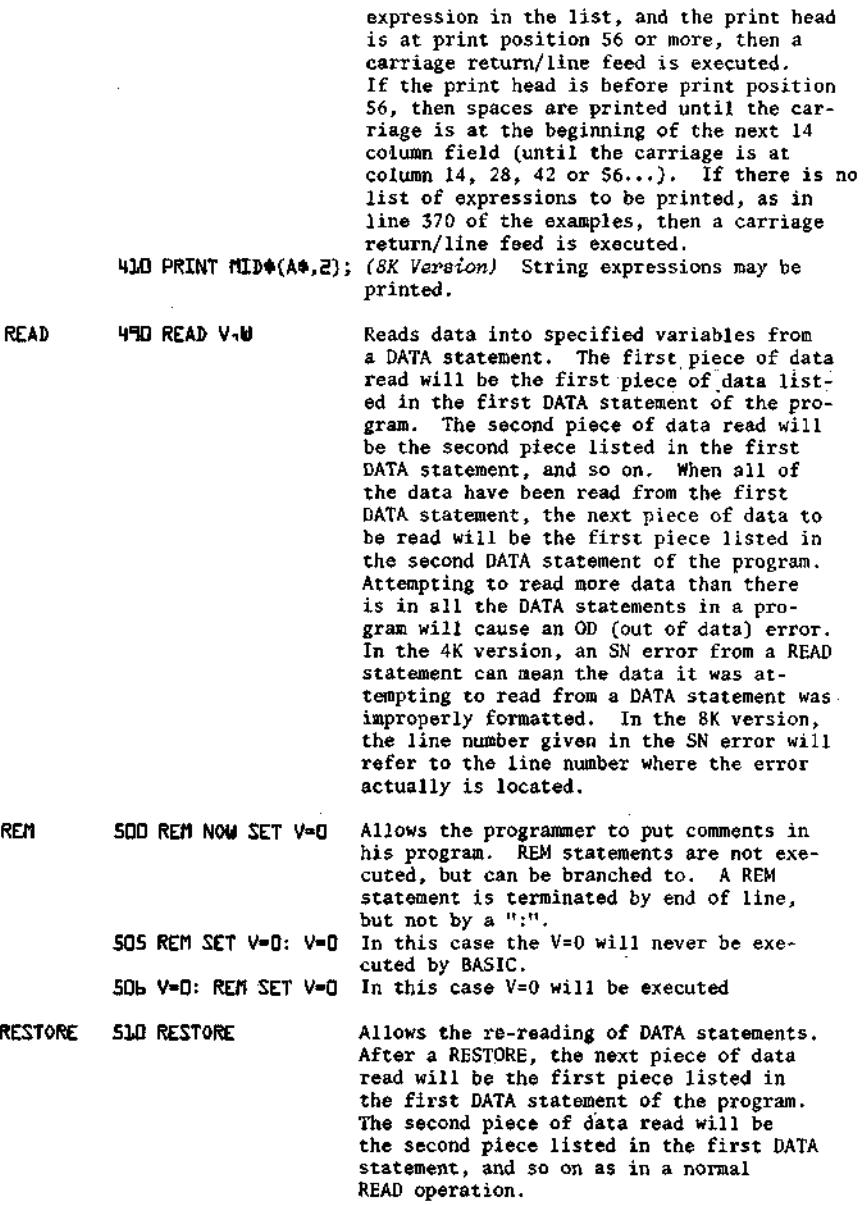

J

,

ر

36

l,

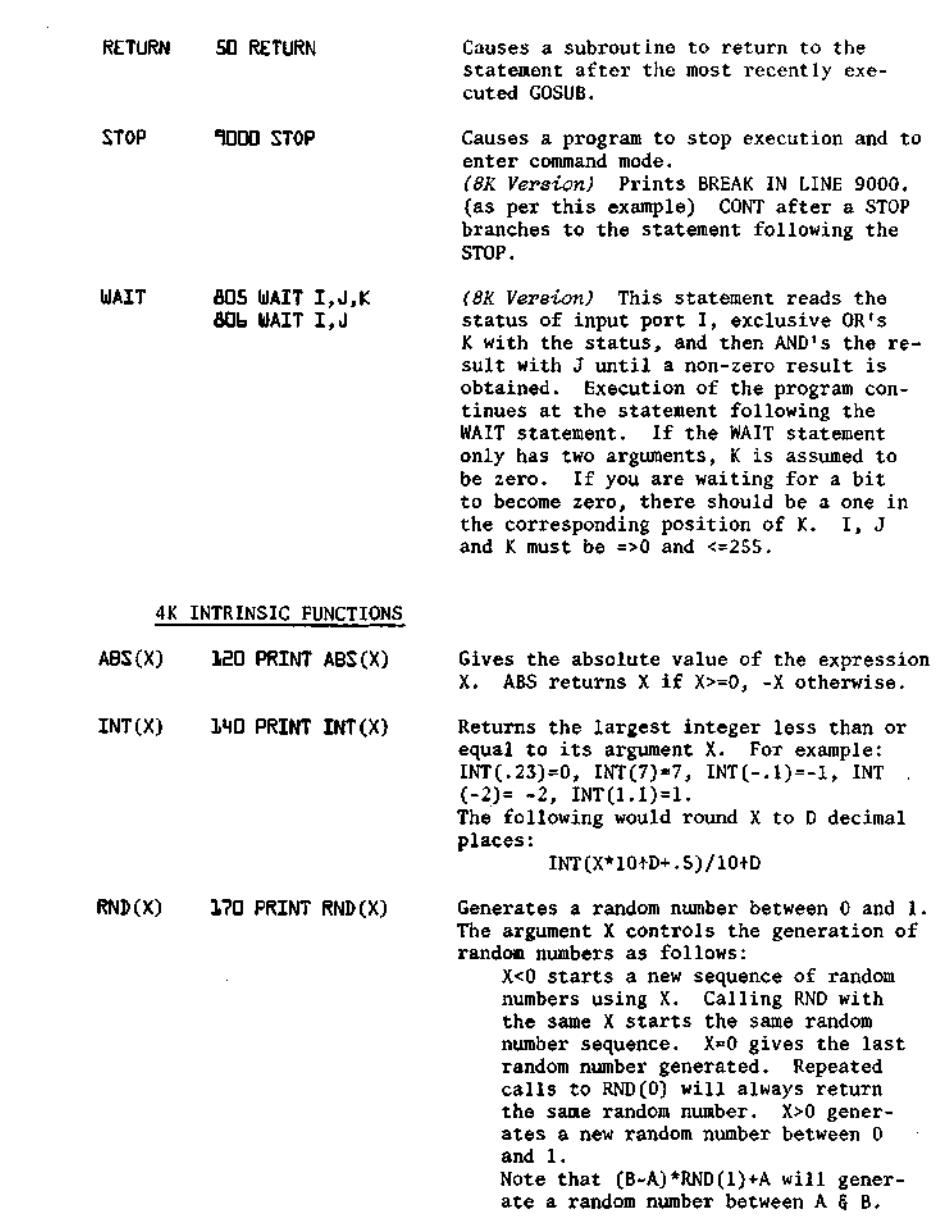

 $\overline{C}$ 

 $\overline{C}$ 

 $\overline{C}$ 

37

 $\hat{\boldsymbol{\gamma}}$ 

**SGN(X) 230 PRINT SGN(X) Gives 1 if X>0, 0 if X=0, and -1 if X<0. SIN(X) 110 PRINT SIN(X) Gives the sine of the expression X . X is interpreted as being in radians. Note: COS (X)=SIN(X+3.14159/2) and that 1 Radian =180/PI degrees=57.2958 degrees; so that the sine of X degrees= SIN(X/57.2958).** 

SQR(X) 160 PRINT SQR(X) Gives the square root of the argument X. **An FC error will occur if X is less than zero.** 

**TAB(I) B40 PRINT TAB(I) Spaces to the specified print position (column) on the terminal. May be used only in PRINT statements. Zero is the leftmost column on the terminal, 71 the rightmost. If the carriage is beyond position I, then no printing is done. I must be =>0 and <=255.** 

**USR(I) BOO PRINT USR(I) Calls the user's machine language subroutine with the argument I . See POKE PEEK and Appendix J .** 

**8K FUNCTIONS** (Includes all those listed under 4K INTRINSIC FUNCTIONS plus the following in addition.)

- **ATN(X) BIO PRINT ATN(X) Gives the arctangent of the argument X.**  The result is returned in radians and **ranges from -PI/2 to PI/2. (PI/2=1.5708)**
- **COS(X) BOO PRINT COS(X) Gives the cosine of the expression X . X**  is interpreted as being in radians.

**EXP(X) 150 PRINT EXP(X) Gives the constant "E" (2.71828) raised to the power X . (E+X) The maximum argument that can be passed to EXP without overflow occuring is 87.3365.** 

**FRE(X) B70 PRINT FRE(0) Gives the number of memory bytes currently unused by BASIC. Memory allocated for STRING space is not included in the count returned by FRE. To find the number of free bytes in STRING space, call FRE with a STRING argument, (see FRE under STRING FUNCTIONS)** 

**INP(I) Bb5 PRINT INP(I) Gives the status of (reads a byte from) input port I. Result is =>0 and <=255.** 

- **LOG(X) IbO PRINT LOG(X)**  Gives the natural (Base E) logarithm of **Its argument X.** To obtain the Base Y **logarithm of X use the formula LOG (X)/LOG (Y) Example: The base 10 (common) log of 7 = LOG(7)/ LOG(10).** 
	- **PEEK 35b PRINT PEEK(I)**  The PEEK function returns the contents of **memory address I. The value returned will be =>0 and <=255. If I is >32767 or <0, an FC error will occur. An attempt to read a non-existent memory address will return 255. (see POKE statement)**
	- **POS(I) BbO PRINT POS(I) Gives the current position of the terminal print head (or cursor on CRT's). The leftmost character position on the terminal is position zero and the rightmost is 71.**
	- **SPC(I) B5Q PRINT SPC(I) Prints I space (or blank) characters on the terminal. May be used only in a PRINT statement. X must be =>0 and <=255 or an FC error will result.**

**TAN(X) BQ0 PRINT TAN(X) Gives the tangent of the expression X . X is interpreted as being in radians.** 

**STRINGS** (8K Version Only)

- **1) A string may be from 0 to 255 characters in length. All string**  variables end in a dollar sign (  $\rlap{\hspace{1.5mm}/}{\bullet}$  ); for example, A\$, B9\$, K\$, **HELL0\$.**
- **2) String matrices may be dimensioned exactly like numeric matrices. For instance, DIM A\$(10,10) creates a string matrix of 121 elements, eleven rows by eleven columns (rows 0 to 10 and columns 0 to 10). Each string matrix element is a complete string, which can be up to 255 characters in length.**
- **3) The total number of characters in use in strings at any time during program execution cannot execeed the amount of string space, or an OS error will result. At initialization, you should set up string space so that it can contain the maximum number of characters which can be used by strings at any one time during program execution.**

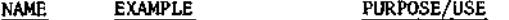

**DIM B5 DIM A#(10,10)** Allocates space for a pointer and length **for each element of a string matrix. No string space is allocated. See Appendix D.** 

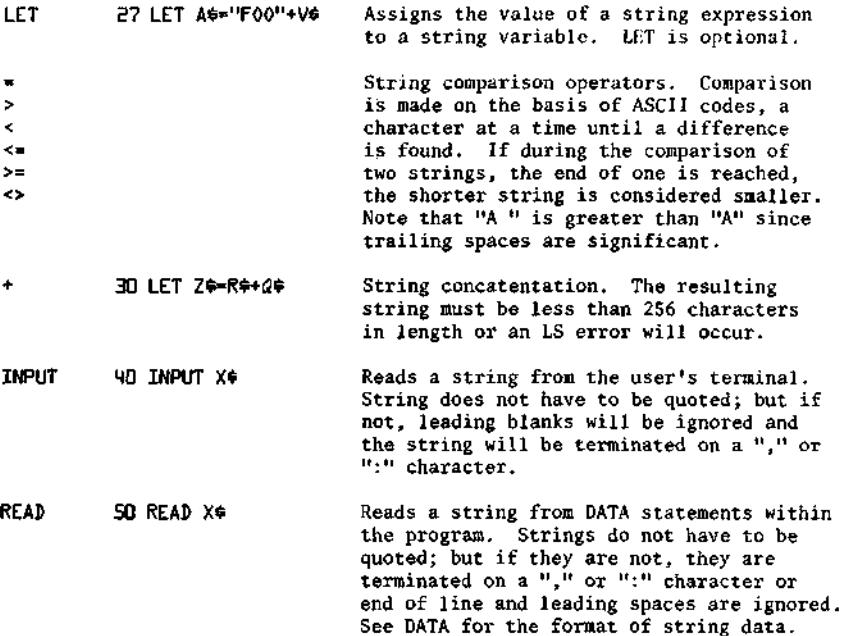

**PRINT bO PRINT X\* 70 PRINT "F00"+A3 Prints the string expression on the user's terminal.** 

STRING FUNCTIONS (8K Version Only)

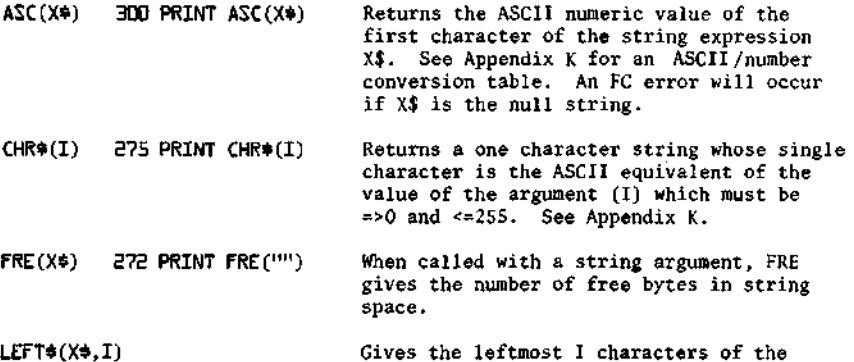

**310 PRINT LEFT3(X3,I) string expression X\$ . an FC error occurs. If I<=0 or >255** 

**LEN(X3) 330 PRINT LEN(X3) MID#(X\$,I)**<br>**BBD PRINT MID#(X\$,I) Gives the length of the string expression X\$ in characters (bytes). Non-printing characters and blanks are counted as part of the length. MID\$ called with two arguments returns**  characters from the string expression X\$ **starting at character position I. If I>LEN(I\$), then MID\$ returns a null (zero length) string. If I<=0 or >255, an FC error occurs. MID\$(X\$,I,J)** MID\$ called with three arguments returns <br>**BUD** PRINT MID\$(X\$,I,J) a string expression composed of the **340 PRINT MID3(X3,I,J) a string expression composed of the characters of the string expression X\$ starting at the 1th character for J characters. If I>LEN(X\$), MID\$ returns a null string. If I or J <=0 or >255, an FC error occurs. If J specifies more characters than are left in the string, all characters from the 1th on are returned. RIGHTS(XS,I) 330 PRINT RIGHTS(XS,I) STRS(X) 310 PRINT STRS(X) VAL(XS) 330 PRINT VAL(XS) Gives the rightmost I characters of the string expression X\$. When I<=0 or >255 an FC error will occur. If I>=LEN(X\$) then RIGHT\$ returns all of X \$. Gives a string which is the character representation of the numeric expression X . For instance, STR\$(3.1)=" 3.1". Returns the string expression X\$ converted to a number. For instance, VAL("3.1")=3.1 If the first non-space character of the string is not a plus (+) or minus (-) sign** 

## **SPECIAL CHARACTERS**

**CHARACTER USE** 

**@ Erases current line being typed, and types a carriage**  return/line feed. An "@" is usually a shift/P.

**will be returned.** 

**a digit or a decimal point (.) then zero** 

(backarrow or underline) Erases last character typed. **If no more characters are left on the line, types a**  carriage return/line feed. "<sup>4"</sup> is usually a shift/0.

- **CARRIAGE RETURN A carriage return must end every line typed in. Returns print head or CRT cursor to the first position (leftmost) on line. A line feed is always executed after a carriage return.**
- **Interrupts execution of a program or a list command. Control/C has effect when a statement finishes execution , or in the case of interrupting a LIST command , when a complete line has finished printing. In both cases a return is made to BASIC**'S **command level a nd OK is typed.**  (8K Version) Prints "BREAK IN LINE XXXX" , where **XXXX is the line number of the next statement to be executed. CONTROL/C**
- **A colon is used to separate statements on a line.**  Colons may be used in direct and indirect statements. The only limit on the number of statements per line **is the line length. It is not possible to GOTO or GOSUB to the middle of a line. : (colon)**

(8K Version Onlu)

- **CONTROL/O Typing a Control/0 once causes BASIC to suppress all output until a return is made to command level, an input statement is encountered, another control/0 is typed , or an error occurs.**
- **? Question mark s are equivalent to PRINT. For instance, ? 2+2 is equivalent to PRINT 2+2. Question marks can also be used in indirect statements. 10 ? X , when listed will be typed as 10 PRINT X .**

### **MISCELLANEOUS**

**1) T o read in a pape r tape with a program on it (8K Version) , type a control/0 and feed in tape. There will be no printing as the tape is read in. Type control/0 again when the tape is through . Alternatively , set nulls=0 and feed in the paper tape , and when done reset nulls to the appropriate setting for your terminal. Each line must be followed by two rubouts , or any other non-printing character. If there are lines without line numbers (direct commands) t he ALTAIR will fall behind the input coming from paper tape , so this in not recommending .** 

**Using null in this fashion will produce a listing of your tape in t he 8K version (use control/0 method if you don't want a listing).**  The null method is the only way to read in a tape in the 4K version.

**To read in a pape r tape of a program in the 4K version , set the number of nulls typed on carriage return/line feed to zero by patching location 46 (octal) to be a 1. Feed in the paper tape . When** 

**the tape has finished reading, stop the CPU and repatch location 46 to be the appropriate number of null characters (usually 0, so deposit a 1). When the tape is finished, BASIC will print SN ERROR because of the "OK" at the end of the tape.** 

- **2) To punch a paper tape of a program, set the number of nulls to 3 for 110 BAUD terminals (Teletypes) and 6 for 300 BAUD terminals. Then ,**  type LIST; but, do not type a carriage return. **Now , turn on the terminal's paper tape punch. Put the terminal on local and hold down the Repeat, Control, Shift and P keys at the same time. Stop after you have punched about a 6 to 8 inch leader of nulls. These nulls will be ignored by BASIC when the paper tape is read in. Put the terminal back on line. Now hit carriage return. After the program has finished punching, put some trailer on the paper tape by holding down the same four keys as before, with the terminal on local. After you have punched about a six inch trailer, tear off the paper tape and save for later use as desired.**
- **3) Restarting BASIC at location zero (by toggling STOP, Examine location 0, and RUN) will cause BASIC to return to command level and type "OK". However, typing Control/C is preferred because Control/ C is guaranteed not to leave garbage on the stack and in variables, and a Control C'd program may be continued, (see CONT command)**
- **4) The maximum line length is 72 characters?\* If you attempt to type too many characters into a line, a bell (ASCII 7) is executed, and the character you typed in will not be echoed. At this point you can either type backarrow to delete part of the line, or at-sign to delete thewhole line. The character you typed which caused BASIC to type the bell is not inserted in the line as it occupies the character position one beyond the end of the line.**

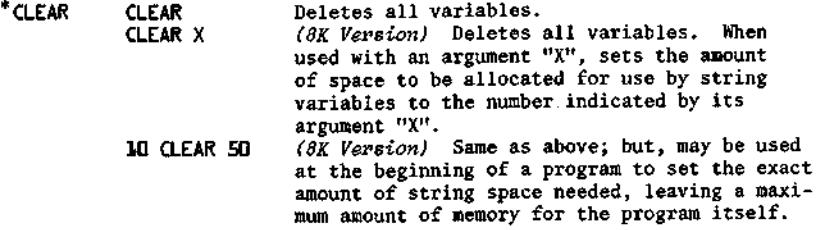

**NOTE: If no argument is given, the string space is set at 200 by default. An OM error will occur if an attempt is made to allocate more string space than there is available memory.** 

**.\*\*For inputting only.** 

 $\ddot{\phantom{0}}$ 

J **u** 

**u** 

**u** 

Ì  $\ddot{\phantom{0}}$